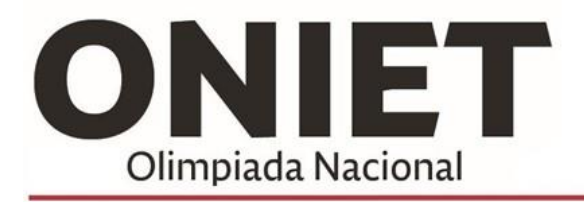

**Actividad ONLINE** Actividades académicas centradas en el Saber y Saber Hacer. INFORMÁTICA - ELECTRÓNICA - INNOVACIÓN TECNOLOGÍA APLICADA - INTERÉS GENERAL - RECREATIVAS

# Cómo utilizar el sistema de ONIET como alumno

Una vez que inicies sesión en miubp-oniet.ubp.edu.ar, te vas a encontrar con una pantalla como la siguiente:

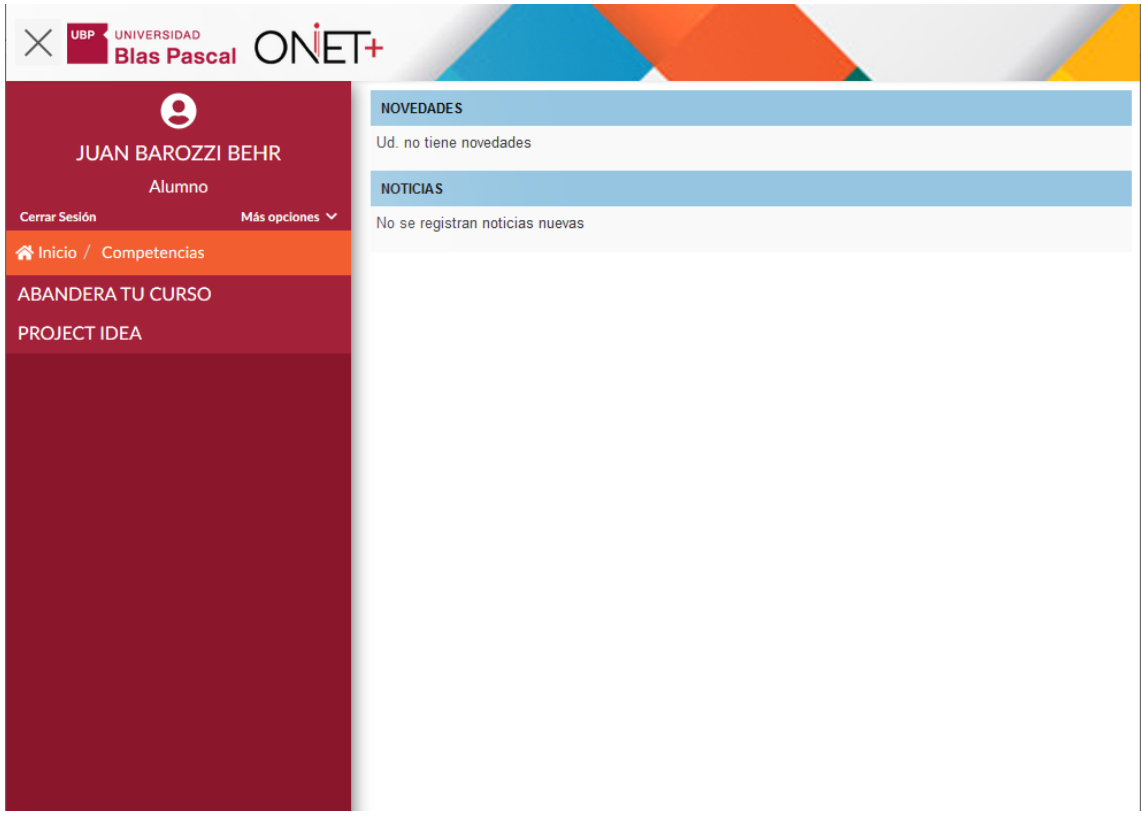

Desde acá, vas a poder acceder a las últimas novedades y noticias sobre las competencias y las olimpiadas en general.

En el menú izquierdo, vas a poder ver las competencias en las que estás participando.

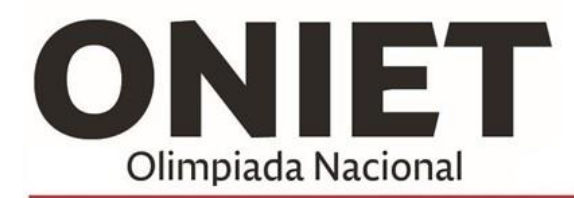

**Actividad ONLINE** Actividades académicas centradas en el Saber y Saber Hacer. INFORMÁTICA - ELECTRÓNICA - INNOVACIÓN TECNOLOGÍA APLICADA - INTERÉS GENERAL - RECREATIVAS

### Consultando el reglamento de las competencias

Cuando hagas click en alguna de las competencias del menú, se va a desplegar un menú como el siguiente:

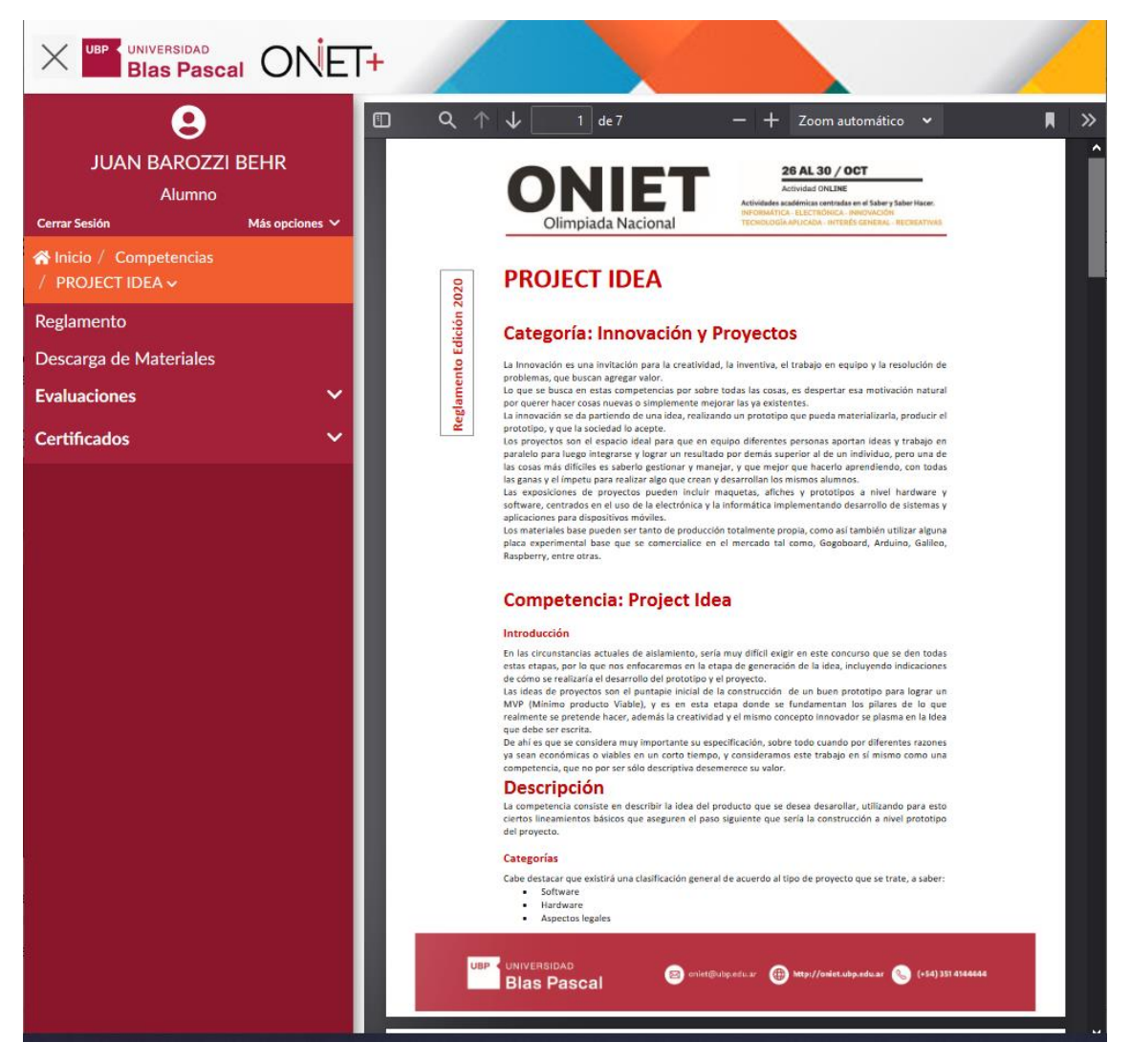

Automáticamente se va a desplegar el reglamento de la competencia elegida.

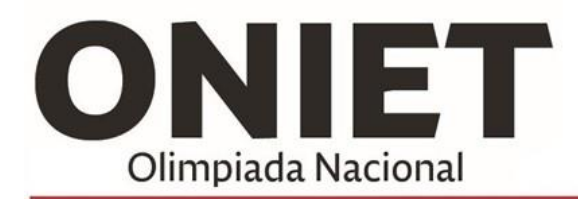

**Actividad ONLINE** Actividades académicas centradas en el Saber y Saber Hacer. INFORMÁTICA - ELECTRÓNICA - INNOVACIÓN TECNOLOGÍA APLICADA - INTERÉS GENERAL - RECREATIVAS

### Consultando los materiales de estudio y recursos

Como podrás ver en la imagen a continuación, si hacés click sobre "Descarga de Materiales" en el menú de la izquierda, vas a poder acceder a todos los materiales de estudio y recursos necesarios para poder resolver la consigna de la competencia a la que te inscribiste.

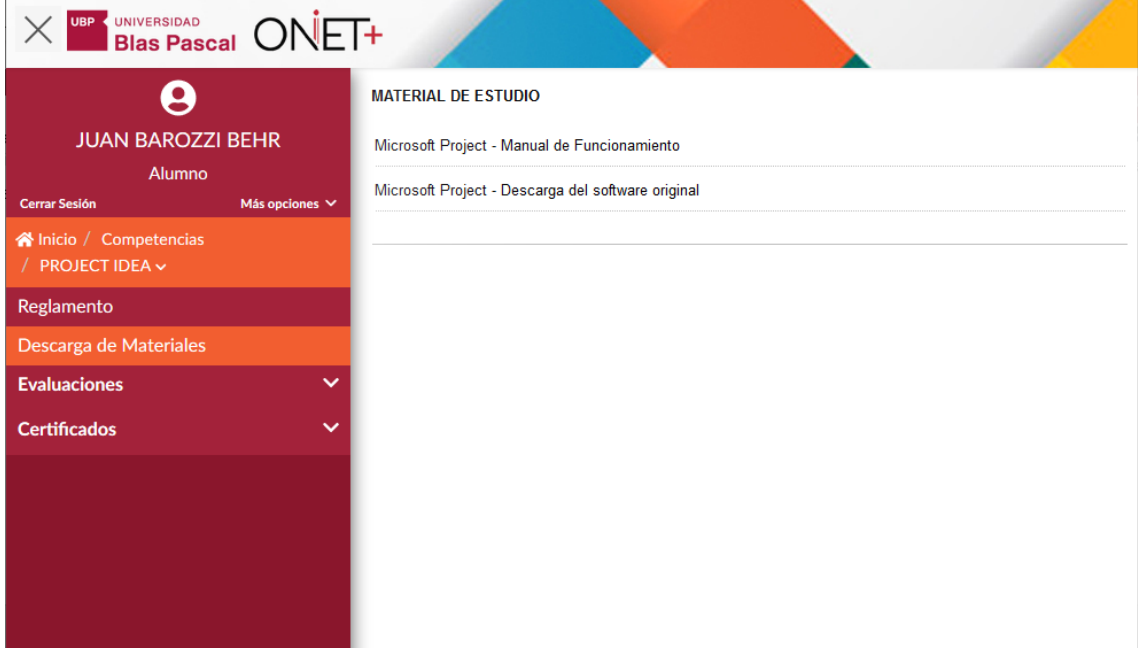

Haciendo click en cada uno de estos vínculos, vas a poder acceder a los materiales en una nueva pestaña.

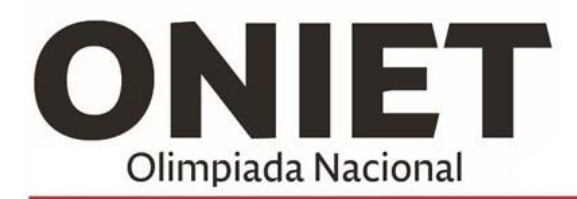

**Actividad ONLINE** 

Actividades académicas centradas en el Saber y Saber Hacer. INFORMÁTICA - ELECTRÓNICA - INNOVACIÓN TECNOLOGÍA APLICADA - INTERÉS GENERAL - RECREATIVAS

### Respondiendo las consignas y consultando la nota

Una vez que la evaluación esté habilitada, vas a poder acceder a la consigna a través de las opciones del menú: Evaluaciones > Resolución.

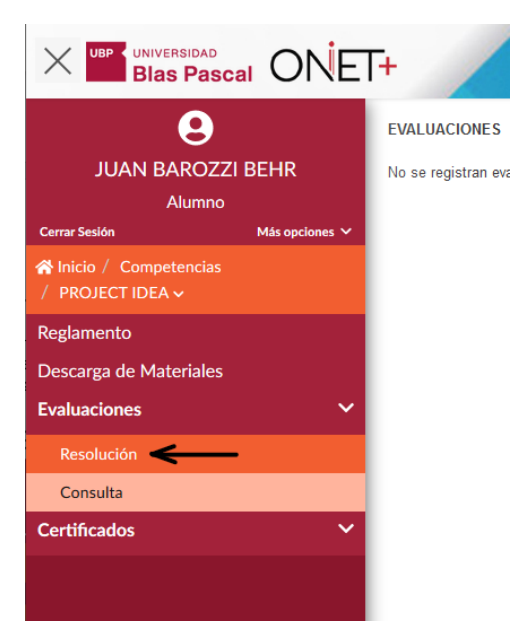

Si accedés a "Consulta", una vez que la evaluación esté corregida, vas a poder ver tu nota y consultar la corrección desde la opción "Consultar":

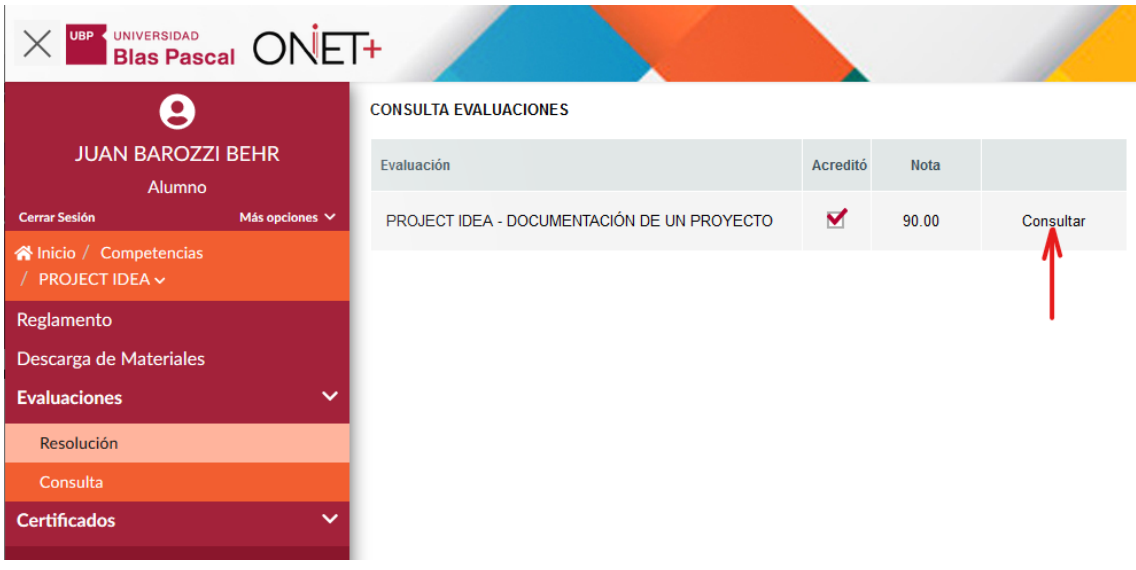

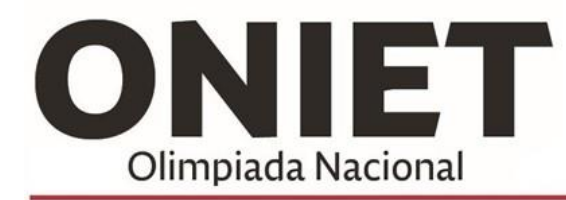

**Actividad ONLINE** 

Actividades académicas centradas en el Saber y Saber Hacer. INFORMÁTICA - ELECTRÓNICA - INNOVACIÓN<br>TECNOLOGÍA APLICADA - INTERÉS GENERAL - RECREATIVAS

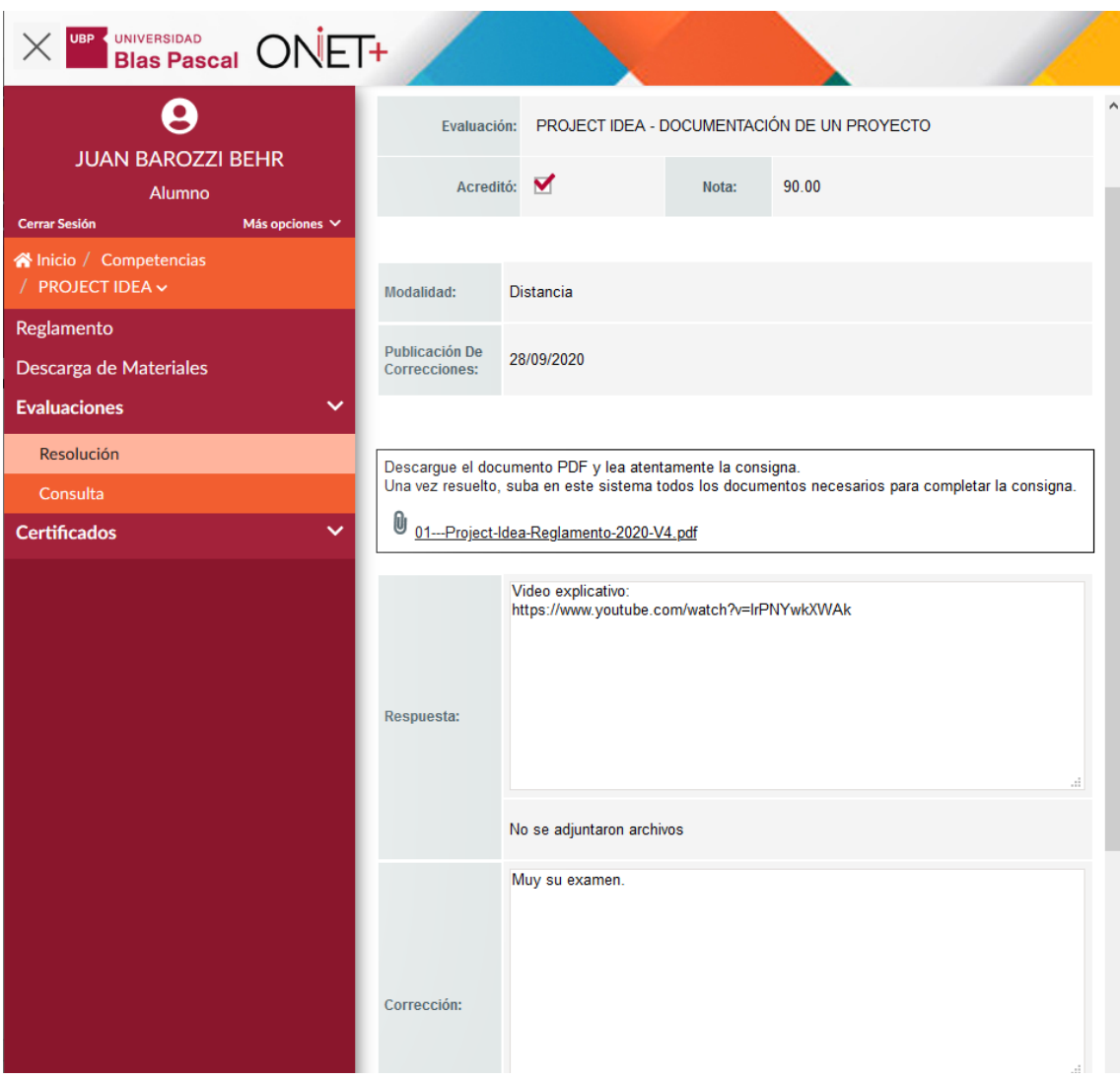

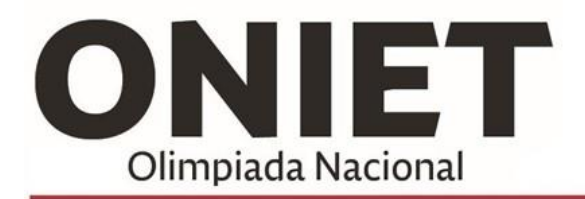

**Actividad ONLINE** Actividades académicas centradas en el Saber y Saber Hacer. INFORMÁTICA - ELECTRÓNICA - INNOVACIÓN TECNOLOGÍA APLICADA - INTERÉS GENERAL - RECREATIVAS

## Emitiendo el certificado de la competencia

Una vez que las olimpiadas terminen, vas a poder descargar tu certificado que autentifique que participaste de las mismas. Esto lo podés hacer a través de la opción Certificados > Emisión:

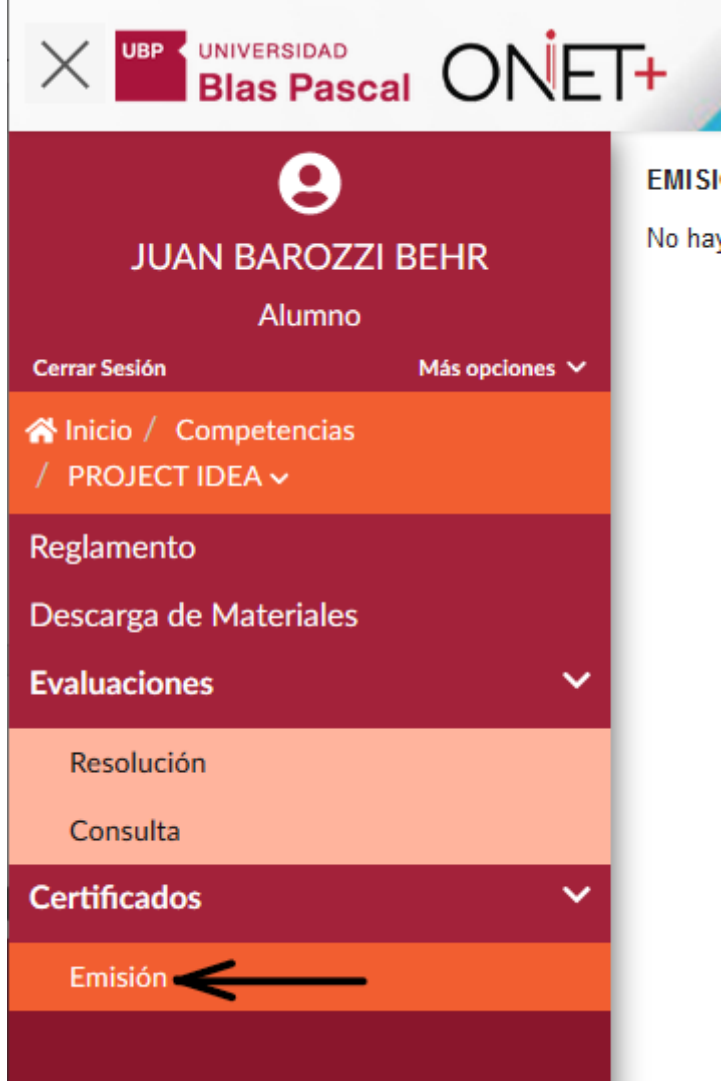